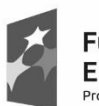

Slaskie. Pozytywna energia

Unia Europejska Europeiski Fundusz Rozwoju Regionalnego

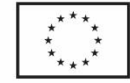

## **Zasady i instrukcja wypełniania harmonogramu składania wniosków o płatność**

## **Część I – Zasady składania harmonogramu wniosków o płatność**

Przy sporządzaniu harmonogramu składania wniosków o płatność obowiązują następujące zasady:

- 1. Harmonogramy składane są wyłącznie w wersji elektronicznej za pomocą systemu LSI 2014, dostępnego pod adresem [https://lsi.slaskie.pl/.](https://lsi.slaskie.pl/)
- 2. Harmonogramy obrazować mają deklarowany termin złożenia wniosku o płatność zaliczkową, wniosku o płatność pośrednią, wniosku o płatność końcową.
- 3. Harmonogramy składane są od momentu wyboru projektu do dofinansowania, tj. niezwłocznie po wyborze projektu do dofinansowania uchwałą Zarządu Województwa Śląskiego, do momentu złożenia wniosku o płatność końcową.
- 4. Harmonogramy składane są cyklicznie przed rozpoczęciem każdego kolejnego kwartału, w terminach określonych przez IZ RPO WSL lub poza wyznaczonymi okresami w przypadku projektów wybranych do dofinansowania, nie mających podpisanej jeszcze umowy/decyzji o dofinansowaniu.
- 5. Na uzasadnioną prośbę beneficjenta (np. w celu urealnienia terminu złożenia wniosku o płatność, zmiany typu wniosku, zmiany wnioskowanej kwoty, bądź zmiany kategorii wydatków pomiędzy wydatkami bieżącymi a majątkowymi) harmonogram może być zwrócony do edycji.
- 6. Przedstawione w harmonogramach informacje powinny odzwierciedlać stan faktyczny w realizacji projektu oraz zawierać najbardziej aktualne dane.
- 7. Harmonogramy wypełnia się na całą kwotę dofinansowania dla projektu, tj. bez wkładu własnego oraz kosztów niekwalifikowalnych, w podziale na wydatki bieżące i majątkowe oraz źródła finansowania.
- 8. Dane historyczne to jest środki które już zostały wypłacone powinny być wpisywane w kwocie faktycznej wypłaty. W przypadku zwrotu środków należy w harmonogramie pomniejszyć tą płatność, której dotyczy zwrot, a w przypadku dopłaty do wniosku należy ją wpisać w osobnej rubryce w miesiącu i roku, w którym dopłata została wypłacona.
- 9. Dla danego projektu może zostać złożony wyłącznie jeden harmonogram w danym okresie składania harmonogramów.
- 10. Błędne zaplanowanie złożenia wniosku o płatność (termin, kwota, rodzaj wydatków: bieżące, majątkowe) może skutkować opóźnieniami w realizacji płatności, a jego wypłata będzie uzależniona od dostępności środków. Ponadto w przypadku rozbieżności kwoty i rodzaju wydatków pomiędzy harmonogramem a złożonym wnioskiem o płatność dane te będą wymagały wyjaśnienia.

## **Część II – Instrukcja wypełniania harmonogramu wniosków o płatność**

Wypełniając harmonogram składania wniosków o płatność należy stosować poniższą instrukcję:

- 1. Dane w punktach  $1 8$  poza punktem  $4a 1$ , W tym wydatki majątkowe" pobierane są automatycznie z wniosku o dofinansowanie. Istnieje możliwość zmiany dat finansowego zakończenia projektu (pkt 7b) w stosunku do aktualnego wniosku o dofinansowanie, w celu przedstawienia w harmonogramie rzeczywistych kwot, o które wnioskuje Beneficjent (po uprzednim uzgodnieniu z pracownikiem Referatu Realizacji Płatności w Wydziale Europejskiego Funduszu Rozwoju Regionalnego - FR-RRP)
- 2. W polach "WNIOSKI O PŁATNOŚĆ ZALICZKOWA" należy wskazać wartość planowanej zaliczki, o którą beneficjent zawnioskuje w danym miesiącu.
- 3. W polach "WNIOSKI REFUNDACYJNE" należy wskazać wartość planowanej w danym miesiącu refundacji wydatków, pamiętając że w przypadku jednostek sektora finansów publicznych każdy wydatek kwalifikowalny powinien zostać ujęty we wniosku o płatność w terminie 3 miesięcy od jego poniesienia.
- 4. Ostatni wypełniony wiersz w części "WNIOSKI REFUNDACYJNE" stanowi płatność końcową, która powinna wynosić minimum 5% wartości dofinansowania określonego w umowie/decyzji.
- 5. Jeżeli suma części "WNIOSKI O PŁATNOŚĆ ZALICZKOWĄ" i "WNIOSKI REFUNDACYJNE" będzie niższa niż łączna kwota dofinansowania wynikająca z umowy/decyzji, należy potraktować ją jako oszczędności w projekcie.
- 6. Oszczędności w projekcie w zależności od ich charakteru należy wpisać odpowiednio w tabeli oszczędności i nieprawidłowości, z uwzględnieniem podziału na wydatki bieżące i majątkowe oraz źródła finansowania.
- 7. W "Karcie weryfikacji harmonogramu" w polu "Uwagi/powód" w razie potrzeby pracownik FR-RRP wpisuje swoje uwagi dotyczące złożonego harmonogramu (np. prośba o aktualizację w przypadku rozbieżności).
- 8. W polu "Uwagi Beneficjenta" można wpisać wszelkie uwagi związane z wypełnianiem harmonogramu.
- 9. Po sporządzeniu i zweryfikowaniu harmonogramu należy kliknąć "Złóż harmonogram" w przeciwnym razie harmonogram pozostanie w statusie "w edycji".
- 10. Po przesłaniu harmonogramu do IZ nie ma możliwości jego edycji. W przypadku konieczności dokonania istotnych zmian takich jak: aktualizacja terminu złożenia wniosku o płatność, zmiany typu wniosku, zmiany wnioskowanej kwoty, bądź zmiany kategorii wydatków pomiędzy wydatkami bieżącymi a majątkowymi oraz źródłami finansowania, należy skontaktować się telefonicznie z pracownikiem FR-RRP, który udostępni możliwość edycji harmonogramu, chyba że zostanie on zwrócony do poprawy przez pracownika FR-RRP.

Wszelkich odpowiedzi na pytania w zakresie wypełniania harmonogramów udzielają pracownicy FR-RRP.

W razie wystąpienia błędów w działaniu formularza lub pytań technicznych należy skontaktować się z administratorem LSI pisząc pod adres: [lsi@slaskie.pl.](mailto:lsi@slaskie.pl)